# **EKPERS**

# EMPLOYER MANUAL

### Employer Web Portal

The employer web portal (EWP) is a secure website where you can complete many KPERS business functions.

### <span id="page-0-0"></span>Getting Started

#### **Employer Checklist**

New designated agents complete and submit Designation of Agent form ([KPERS-2\)](https://www.kpers.org/forms/k2.pdf). To assign other user roles, use the EWP under Employer.

New users receive an email with a temporary password and a link to complete EWP enrollment.

See if your web browser meets the [minimum requirements](https://www.kpers.org/pdf/ewpbrowserrequirements18.pdf) for the EWP.

[Login](https://employer.kpers.org/) to the EWP. [Quick Vid: Login](https://vimeo.com/kpers/qvewplogin)

Get familiar with the portal. [Quick Vid: Home Page](https://vimeo.com/kpers/qvewphometour)

#### <span id="page-0-1"></span>Home Page

You can find everything you need to get started on the Home Page.

#### [Quick Vid: Home Page Tour](https://vimeo.com/kpers/qvewphometour)

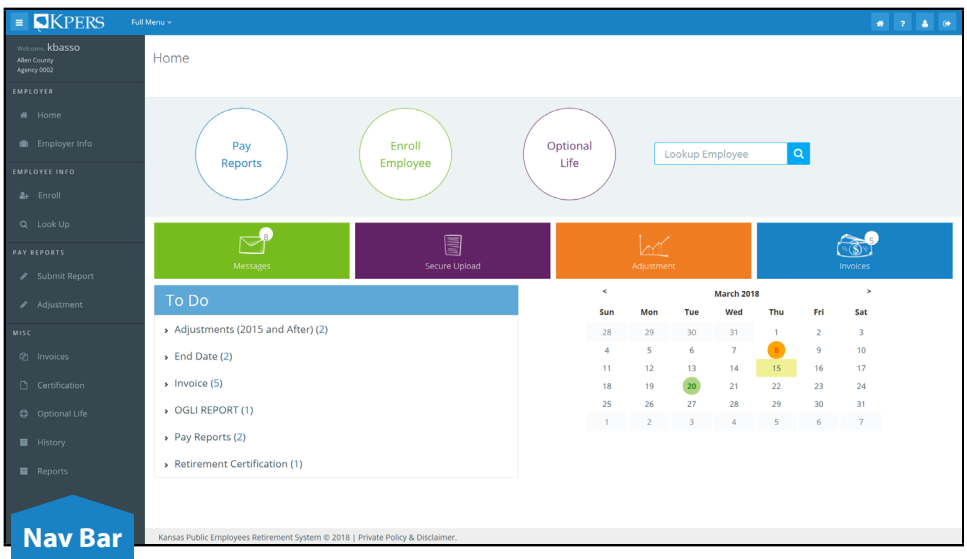

#### **CONTENTS**

**000** 

[Getting Started](#page-0-0) [Home Page](#page-0-1) [Other Nav Buttons](#page-1-0) [Pay Reports](#page-1-1) [Enrollments](#page-1-2) [Optional Life](#page-2-0) [Messages](#page-2-1) [To Do](#page-2-2) [Calendar](#page-2-3) [Employee Look Up](#page-2-4) [Secure Upload](#page-3-0) [Adjustments](#page-3-1) [Invoices](#page-3-2) [EWP Tips & Tricks](#page-3-3)

#### OUNCE OF PREVENTION

[Avoid Common Problems](#page-4-0)

#### QUICK VIDS (help)

[Login](https://vimeo.com/kpers/qvewplogin) [Home Page](https://vimeo.com/kpers/qvewphometour) [Messages](https://vimeo.com/kpers/qvewpmessages) [Secure Upload](https://vimeo.com/kpers/qvewpsecureupload) [End Dates](https://vimeo.com/kpers/qvewpenddates) [Adjustments](https://vimeo.com/kpers/qvewpadjustments) **[Certifications](https://vimeo.com/kpers/qvewpcertifications)** [OGLI](https://vimeo.com/kpers/qvewpogli) **[History](https://vimeo.com/kpers/qvewphistory)** [Enrollment](https://vimeo.com/kpers/qvewpenroll) [Pay Reporting](https://vimeo.com/kpers/qvewppayreports) [Off-cycle](https://vimeo.com/kpers/qvewpoffcycle)

# **AKPERS**

# EMPLOYER MANUAL

## Employer Web Portal

#### **000**

### <span id="page-1-0"></span>Other Nav Buttons

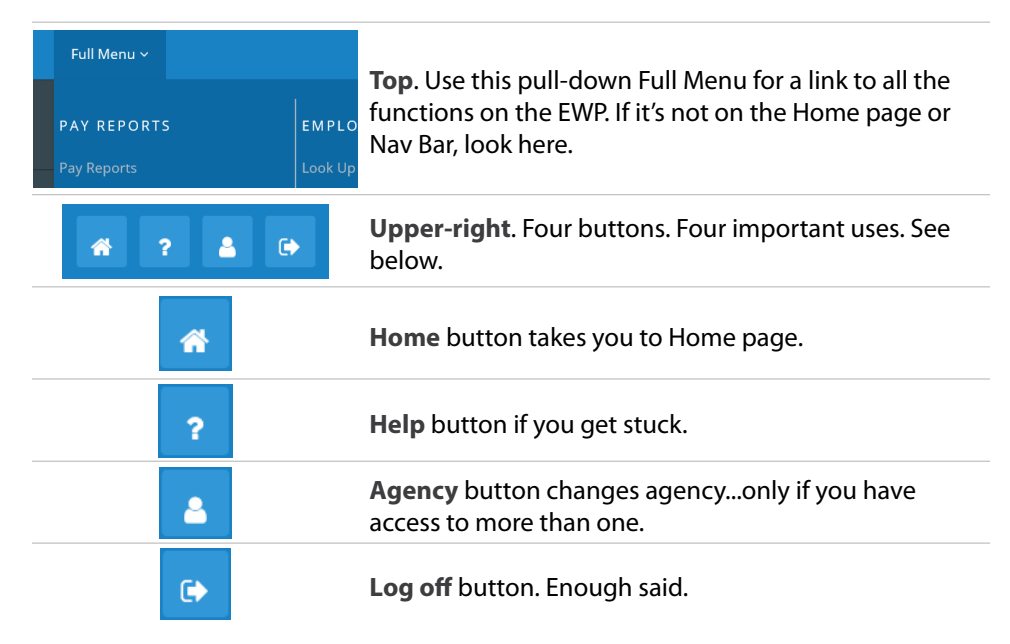

#### <span id="page-1-1"></span>Pay Reports

The pay reporting process is one you'll use a lot. That's why we gave it a big round button to access quickly. [Quick Vid: Pay Reporting](https://vimeo.com/kpers/qvewppayreports)

If you've started a pay report but haven't submitted, you'll find it at the top of the Pay Report page.

Review the [Pay Reporting](https://www.kpers.org/employers/manual/19reporting_ppr.pdf) section of the Employer Manual for more detail.

#### <span id="page-1-2"></span>**Enrollments**

Click this big round button when **new employees start**. Right away you'll see enrollments that are still with you (haven't been submitted) and the ones with us (haven't been processed). You'll also see if we need more information to complete the process.

[Quick Vid: Enrollments](https://vimeo.com/kpers/qvewpenroll)

#### **CONTENTS**

[Getting Started](#page-0-0) [Home Page](#page-0-1) [Other Nav Buttons](#page-1-0) [Pay Reports](#page-1-1) [Enrollments](#page-1-2) [Optional Life](#page-2-0) [Messages](#page-2-1) [To Do](#page-2-2) [Calendar](#page-2-3) [Employee Look Up](#page-2-4) [Secure Upload](#page-3-0) [Adjustments](#page-3-1) [Invoices](#page-3-2) [EWP Tips & Tricks](#page-3-3)

#### OUNCE OF PREVENTION

[Avoid Common Problems](#page-4-0)

#### QUICK VIDS (help)

[Login](https://vimeo.com/kpers/qvewplogin) [Home Page](https://vimeo.com/kpers/qvewphometour) [Messages](https://vimeo.com/kpers/qvewpmessages) [Secure Upload](https://vimeo.com/kpers/qvewpsecureupload) [End Dates](https://vimeo.com/kpers/qvewpenddates) [Adjustments](https://vimeo.com/kpers/qvewpadjustments) **[Certifications](https://vimeo.com/kpers/qvewpcertifications)** [OGLI](https://vimeo.com/kpers/qvewpogli) **[History](https://vimeo.com/kpers/qvewphistory)** [Enrollment](https://vimeo.com/kpers/qvewpenroll) [Pay Reporting](https://vimeo.com/kpers/qvewppayreports) [Off-cycle](https://vimeo.com/kpers/qvewpoffcycle)

# **SKPERS**

# EMPLOYER MANUAL

## Employer Web Portal

#### BOD

#### <span id="page-2-0"></span>Optional Life

If your employer offers optional life insurance, you'll see a big button labeled, "Optional Life." [Quick Vid: OGLI](https://vimeo.com/kpers/qvewpogli)

On the OGLI page, you'll see a list of all employees who had changes since the last premium report. You can submit the report, pay premiums and even enter end dates in this 3-step process.

For more, check out the [OGLI section](https://www.kpers.org/employers/manual/11optionalgrouplifeins.pdf) in the Employer Manual.

#### <span id="page-2-1"></span>**Messages**

Your EWP messages are a convenient, secure way to communicate with KPERS. It works a lot like email.

#### **Unread Messages**

If you have unread message, you'll see a number on the Messages button. When you open Messages, your inbox will show unread emails in bold and a bright color.

#### **Things You Can Do**

- Send new message to specific KPERS staff member or by category
- Look for past messages using specific search criteria
- Export your inbox or message string
- Securely attach files to message

#### [Quick Vid: Messages](https://vimeo.com/kpers/qvewpmessages)

#### <span id="page-2-2"></span>To Do

If there are tasks that need your attention (e.g. reports, certifications, etc.), they will show up in the To Do section of the home page. They are listed in order of importance (most important at top). Go right to the thing you need to do by clicking the pulldown and the appropriate link. You also receive one system email a week with your KPERS To Dos.

#### <span id="page-2-3"></span>Calendar

For your convenience, there is a calendar on your home page. Today's date is highlighted, and we'll show you when your pay dates are and dates KPERS is closed for a holiday.

#### <span id="page-2-4"></span>Employee Look Up | Lookup Employee

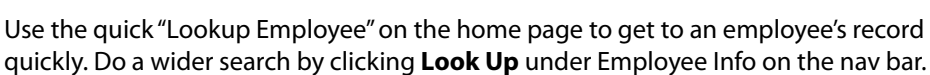

#### **CONTENTS**

[Getting Started](#page-0-0) [Home Page](#page-0-1) [Other Nav Buttons](#page-1-0) [Pay Reports](#page-1-1) [Enrollments](#page-1-2) [Optional Life](#page-2-0) [Messages](#page-2-1) [To Do](#page-2-2) [Calendar](#page-2-3) [Employee Look Up](#page-2-4) [Secure Upload](#page-3-0) [Adjustments](#page-3-1) [Invoices](#page-3-2) [EWP Tips & Tricks](#page-3-3)

#### OUNCE OF PREVENTION

[Avoid Common Problems](#page-4-0)

#### QUICK VIDS (help)

[Login](https://vimeo.com/kpers/qvewplogin) [Home Page](https://vimeo.com/kpers/qvewphometour) [Messages](https://vimeo.com/kpers/qvewpmessages) [Secure Upload](https://vimeo.com/kpers/qvewpsecureupload) [End Dates](https://vimeo.com/kpers/qvewpenddates) [Adjustments](https://vimeo.com/kpers/qvewpadjustments) **[Certifications](https://vimeo.com/kpers/qvewpcertifications)** [OGLI](https://vimeo.com/kpers/qvewpogli) **[History](https://vimeo.com/kpers/qvewphistory)** [Enrollment](https://vimeo.com/kpers/qvewpenroll) [Pay Reporting](https://vimeo.com/kpers/qvewppayreports) [Off-cycle](https://vimeo.com/kpers/qvewpoffcycle)

4/18

 $\alpha$ 

# **AKPERS**

# EMPLOYER MANUAL

## Employer Web Portal

#### **BBD**

### <span id="page-3-0"></span>Secure Upload

Use it from inside the EWP to send files to KPERS. [Quick Vid: Secure Upload](https://vimeo.com/kpers/qvewpsecureupload)

#### **Upload**

To upload, you need to pick which type of file you're sending, **business or support**.

**Business files are needed to complete a process** and include enrollment, KPERS after-retirement lookup file, etc. They're usually Excel files.

**Support files** are usually PDFs or image files (e.g. JPG, PNG) and help other activities. It could be a birth certificate for a retirement application or a marriage certificate to verify a spouse.

#### **Search**

You can also search for files you've already sent. Search by category, status and date.

#### <span id="page-3-1"></span>Adjustments

Generally, you'll use adjustments to **change** previously reported contribution amounts for a member. It happens – no worries. The portal will walk you through the process. [Employer Manual: Adjustments](http://www.kpers.org/employers/manual/16adjustpriorcontribution.pdf)

#### **Things You Can Do**

- Step through and answer questions
- See all adjustments you haven't submitted yet. Click on ones you want to finish up.
- See adjustments we're working on and haven't processed.

[Quick Vid: Adjustments](https://vimeo.com/kpers/qvewpadjustments)

#### <span id="page-3-2"></span>Invoices

Invoices are automatically generated after you've successfully submitted a pay report or OGLI premium report.

But you can also click on **Invoices** to check to see if you have any open or pending invoices. You can also see if you have any credits coming your way.

#### <span id="page-3-3"></span>**EWP** Tips & Tricks!

#### **UP TOP**

#### *Happy returns!*

If you want to return to a previous page, you can click any EWP Back button. If the page you're on doesn't have one, click the back button on your web browser.

#### **CONTENTS**

[Getting Started](#page-0-0) [Home Page](#page-0-1) [Other Nav Buttons](#page-1-0) [Pay Reports](#page-1-1) [Enrollments](#page-1-2) [Optional Life](#page-2-0) [Messages](#page-2-1) [To Do](#page-2-2) [Calendar](#page-2-3) [Employee Look Up](#page-2-4) [Secure Upload](#page-3-0) [Adjustments](#page-3-1) [Invoices](#page-3-2) [EWP Tips & Tricks](#page-3-3)

#### OUNCE OF PREVENTION

[Avoid Common Problems](#page-4-0)

#### QUICK VIDS (help)

[Login](https://vimeo.com/kpers/qvewplogin) [Home Page](https://vimeo.com/kpers/qvewphometour) [Messages](https://vimeo.com/kpers/qvewpmessages) [Secure Upload](https://vimeo.com/kpers/qvewpsecureupload) [End Dates](https://vimeo.com/kpers/qvewpenddates) [Adjustments](https://vimeo.com/kpers/qvewpadjustments) **[Certifications](https://vimeo.com/kpers/qvewpcertifications)** [OGLI](https://vimeo.com/kpers/qvewpogli) **[History](https://vimeo.com/kpers/qvewphistory)** [Enrollment](https://vimeo.com/kpers/qvewpenroll) [Pay Reporting](https://vimeo.com/kpers/qvewppayreports) [Off-cycle](https://vimeo.com/kpers/qvewpoffcycle)

KIE

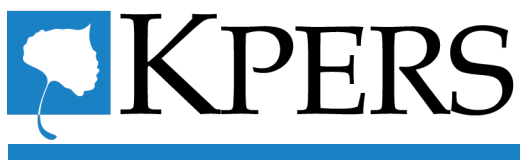

## EMPLOYER MANUAL

## Employer Web Portal

#### **000**

#### **NEW START**

#### *It's quite refreshing!*

If your information doesn't look like it's updated, click the browswer refresh icon. If you can't find one, refresh your browser with [Ctrl+F5]. If you've begun a process and want to start over, look for a "Start Over" link.

#### **OUT OF HERE**

#### *May I export you?*

In many areas of the EWP, you can export your data to an Excel file for your own use. Watch for the button.

#### <span id="page-4-0"></span>Ounce of Prevention

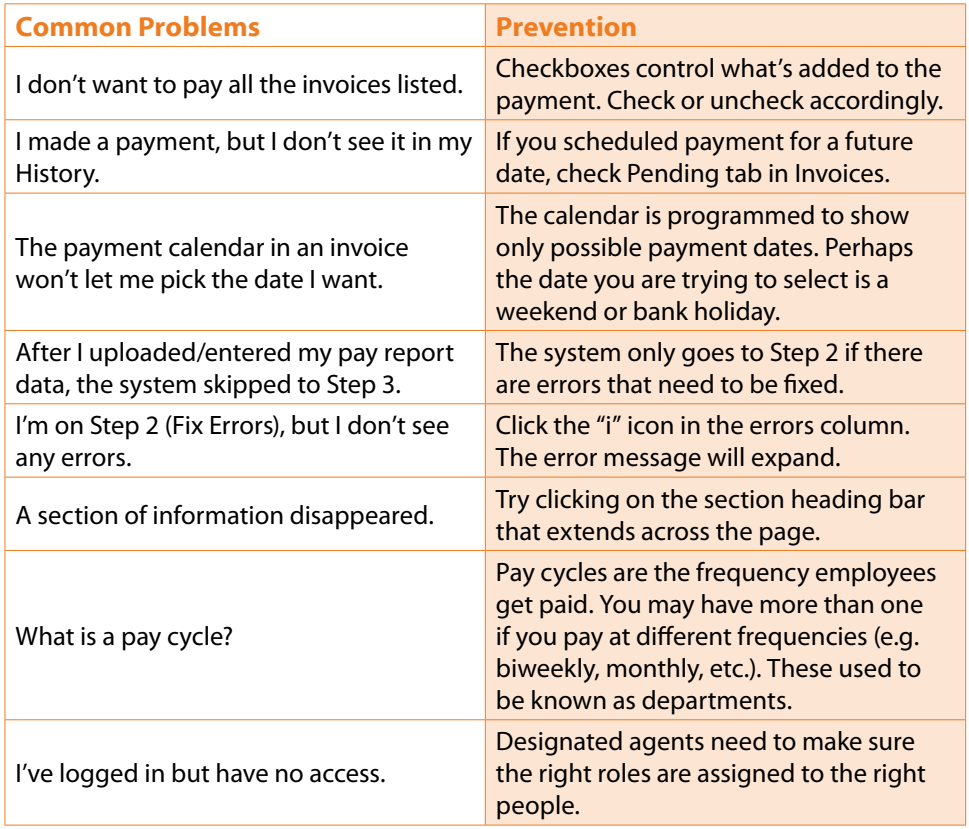

#### **CONTENTS**

[Getting Started](#page-0-0) [Home Page](#page-0-1) [Other Nav Buttons](#page-1-0) [Pay Reports](#page-1-1) [Enrollments](#page-1-2) [Optional Life](#page-2-0) [Messages](#page-2-1) [To Do](#page-2-2) [Calendar](#page-2-3) [Employee Look Up](#page-2-4) [Secure Upload](#page-3-0) [Adjustments](#page-3-1) [Invoices](#page-3-2) [EWP Tips & Tricks](#page-3-3)

#### OUNCE OF PREVENTION

[Avoid Common Problems](#page-4-0)

#### QUICK VIDS (help)

[Login](https://vimeo.com/kpers/qvewplogin) [Home Page](https://vimeo.com/kpers/qvewphometour) [Messages](https://vimeo.com/kpers/qvewpmessages) [Secure Upload](https://vimeo.com/kpers/qvewpsecureupload) [End Dates](https://vimeo.com/kpers/qvewpenddates) [Adjustments](https://vimeo.com/kpers/qvewpadjustments) **[Certifications](https://vimeo.com/kpers/qvewpcertifications)** [OGLI](https://vimeo.com/kpers/qvewpogli) **[History](https://vimeo.com/kpers/qvewphistory)** [Enrollment](https://vimeo.com/kpers/qvewpenroll) [Pay Reporting](https://vimeo.com/kpers/qvewppayreports) [Off-cycle](https://vimeo.com/kpers/qvewpoffcycle)

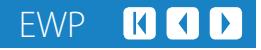